#### UNITED STATES DEPARTMENT OF AGRICULTURE

Farm Service Agency Washington, DC 20250

Acreage and Compliance Determinations
2-CP (Revision 16)
Amendment 13

Bradley Karmen

**Approved by:** Acting Deputy Administrator, Farm Programs

## **Amendment Transmittal**

#### A Reasons for Amendment

Subparagraphs 101 D and 161 B have been amended to update the left navigation menu to include a link to "Handbooks".

Subparagraph 107 A has been amended to add procedure that the producer name will be highlighted for a producer with an active share in CARS, when the producer is deleted in Farm Records.

Subparagraph 161 D has been amended to clarify if the cropland status is not correct in CARS, it must be changed in Web Farm Records or CRM Farm Records, as applicable.

Subparagraph 162 D has been amended to:

- clarify if the cropland status is not correct in CARS, it must be changed in Web Farm Records or CRM Farm Records, as applicable
- remove reference to paragraph 218 for continuous CRP certification
- clarify that the planting date warning message will be displayed for annually tilled crops in NCT **only**.

Subparagraph 274 C has been amended to clarify that:

- if the cropland status is not correct in CARS, it must be changed in Web Farm Records or CRM Farm Records, as applicable
- the planting date warning message will be displayed for annually tilled crops in NCT **only**.

Subparagraph 727 A has been amended to add DMC and WHIP+ to the review process.

Subparagraph 728 A has been amended to update tax ID type information and a year.

9-8-20 Page 1

## **Amendment Transmittal (Continued)**

## **A Reasons for Amendment (Continued)**

Subparagraph 753 B has been amended to update ARCPLC Compliance Review questions.

Subparagraph 753 C has been added to include ARC-IC Compliance Review questions.

Subparagraph 768 B has been amended to update FSFL Compliance Review questions.

Paragraph 769 has been withdrawn to remove WHIP Compliance Review questions.

Paragraph 770 has been added to include WHIP+ Compliance Review questions.

Paragraph 771 has been added to include DMC Compliance Review questions.

Part 6, Section 3 has been amended to reflect the current standard.

| Page Control Chart |                    |               |  |  |
|--------------------|--------------------|---------------|--|--|
| TC Text Exhibit    |                    |               |  |  |
| 7, 8               | 3-2.5, 3-2.6       | 1, pages 1-4  |  |  |
|                    | 3-15, 3-16         | page 5        |  |  |
|                    | 3-41 through 3-44  | 3, pages 1, 2 |  |  |
|                    | 3-49 through 3-52  |               |  |  |
|                    | 3-153, 3-154       |               |  |  |
|                    | 6-1 through 6-4    |               |  |  |
|                    | 6-37, 6-38         |               |  |  |
|                    | 6-38.5, 6-38.6     |               |  |  |
|                    | 6-45 through 6-48  |               |  |  |
|                    | 6-50.5, 6-50.6     |               |  |  |
|                    | 6-53, 6-54         |               |  |  |
|                    | 6-75, 6-76         |               |  |  |
|                    | 6-79 through 6-138 |               |  |  |

# **Table of Contents (Continued)**

|           |                                                                | Page No. |
|-----------|----------------------------------------------------------------|----------|
| Part 6    | Compliance Reviews and Spot Checks                             |          |
| Section 1 | General Guidelines, Applicable Programs, and Selection Process |          |
| 727       | Introduction                                                   | 6-1      |
| 728       | National Compliance Review and Spot Check Selections           | 6-2      |
| 729       | Refusals to Permit Farm Entry                                  | 6-6      |
| 730       | Employee and Loss Adjuster Reviews                             | 6-8      |
| 731-75    | <u>.                                     </u>                  |          |
| Section 2 | Performing Compliance Reviews and Spot Checks                  |          |
| 753       | ARCPLC Compliance Reviews                                      | 6-37     |
| 754       | CRP Compliance Reviews                                         | 6-39     |
| 755       | ECP Compliance Reviews                                         | 6-44     |
| 756       | EFRP Compliance Reviews                                        | 6-46     |
| 757       | FSA-578/Crop Acreage Compliance Reviews                        | 6-48     |
| 758       | HELC and WC Compliance Reviews                                 | 6-51     |
| 759       | LDP's/MAL Compliance Reviews                                   | 6-55     |
| 760       | MPP Compliance Reviews                                         | 6-57     |
| 761       | NAP Compliance Reviews                                         | 6-59     |
| 762       | TAP Compliance Reviews                                         | 6-62     |
| 763       | ELAP Compliance Reviews                                        | 6-63     |
| 764       | LIP Compliance Reviews                                         | 6-66     |
| 765       | LFP Compliance Reviews                                         | 6-69     |
| 766       | (WithdrawnAmend. 5)                                            |          |
| 767       | RTCP Compliance Reviews                                        | 6-73     |
| 768       | FSFL's                                                         | 6-75     |
| 769       | (WithdrawnAmend. 13)                                           |          |
| 770       | Wildfire and Hurricane Indemnity Program (WHIP+)               | 6-78     |
| 771       | DMC Compliance Reviews                                         | 6-80     |
| 772-79    |                                                                |          |
| Section 3 | National Compliance Review Database                            |          |
| 793       | General Information                                            | 6-99     |
| 794       | Accessing the National Compliance Review Database              | 6-100    |
| 795       | Accessing Producer-Specific Survey With Survey Codes           | 6-101    |
| 796       | FSA Program Current Survey List Screen                         | 6-102    |
| 797       | FSA Program-Specific Survey Screens                            | 6-103    |
| 798       | FSA Program-Specific Survey Screen II                          | 6-104    |
| 799       | Completing a Survey                                            | 6-106    |
| 800       | Printing Surveys                                               | 6-108    |
| 801-82    | 28 (Reserved)                                                  |          |

# **Table of Contents (Continued)**

|           |                                                            | Page No. |
|-----------|------------------------------------------------------------|----------|
| Part 6    | <b>Compliance Reviews and Spot Checks (Continued)</b>      |          |
| Section 4 | Notice of Acreage Report Determinations                    |          |
| 829       | Purpose of FSA-468                                         | 6-139    |
| 830       | Tolerance                                                  | 6-140    |
| 831       | Web-Based FSA-468 Process for 2011 and Future Years        | 6-141    |
| 832       | Processing Web-Based FSA-468's Through CARS                | 6-144    |
| 833       | Web-Based FSA-468 Reports                                  | 6-149    |
| 834       | Crop Acreage Discrepancies                                 | 6-152    |
| 835       | Total Cropland Results of Acreage Reporting Determinations | 6-152    |
| 836-85    | (Reserved)                                                 |          |
| Part 7    | Computing Acreages                                         |          |
| Section 1 | General Guidelines                                         |          |
| 859       | Acreage Determination Methods                              | 7-1      |
| 860       | Standard and Authorized Deductions                         | 7-2      |
| 861       | Applying Deductions                                        | 7-5      |
| 862       | Solid Plant, Strip-Crop, Skip-Row, and Sled-Row Patterns   | 7-7      |
| 863       | Evaluating and Using Acreages                              | 7-12     |
| 864       | Erroneous Official Acreages                                | 7-14     |
| 865       | Redeterminations                                           | 7-16     |
| 866-91    |                                                            |          |
| Section 2 | Aerial Compliance                                          |          |
| 912       | Transferring 35mm Slides931                                | 7-83     |
| 913-92    |                                                            |          |

## 101 Accessing CARS and Other FSA Applications (Continued)

## **D** Accessing Other Applications and Services From CARS

Users can access the following applications and service from the CARS Menu:

- NAP Application
- ACRSI Inquiry Service
- FSA Applications
- •\*--Handbooks.

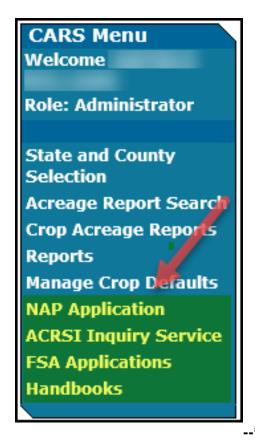

**Note:** The CARS Menu will be available on every screen in CARS.

#### 107 Producer Shares

#### A Overview

From the Tract Selection Screen, the Report of Acreage Screen will be displayed that provides users the ability to enter crop share for producers associated with tract/field. The shares can be modified between the producers shown. After producer shares have been entered, the recorded shares will be automatically set by default to the next reported tract or field until changed by the user.

CARS is validating against producer information contained in Farm Records at the tract level. The producers must be associated to the specific tract in Farm Records to receive a share of the crop/field in CARS. If the producer **is not** associated to the tract in Farm Records, the producer **will not** be available in CARS. To ensure that producers are available on **all tracts** they are associated with in CARS, producers must be added to **all tracts** they are associated with in Farm Records according to 10-CM.

\*--If a producer with a share of the crop in CARS is deleted from the farm in Farm Records, the producer name will be highlighted under the list of tract producers.--\*

**Note:** See subparagraph 104 C for information on the "Refresh Farm Data" button.

#### **B** List of Tract Producers

The following is an example of the List of Tract Producers Section on the Report of Acreage Screen.

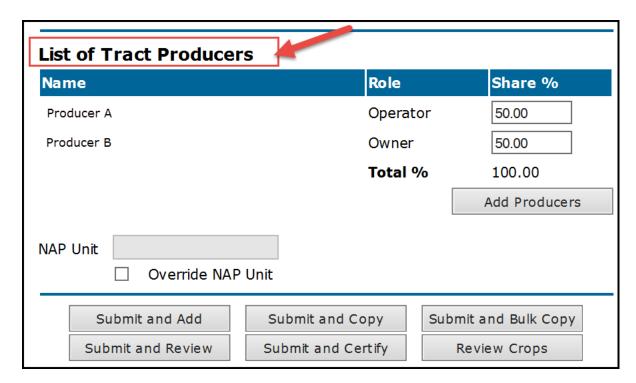

**Note:** See paragraph 162 for information on loading crop acreage and options available on the Report of Acreage Screen.

## 108 Total Reported Cropland

## \*--A Fully Reported Cropland Indicator

To ensure that all cropland has been reported, the software will compare total certified reported initial (I) and experimental (X) acreage to the total cropland on the farm. The fully reported indicator will be automatically set to "Y" once all cropland on the farm is certified or when the certified cropland meets the tolerance according to subparagraph B.

At any point thereafter, the total cropland acres for the farm in Farm Records becomes more than the total certified cropland acres for the farm in CARS or the total certified cropland acres for the farm does not meet tolerance according to subparagraph B, the cropland indicator will be automatically set to "N".

| IF                    | AND                    | THEN                                            |
|-----------------------|------------------------|-------------------------------------------------|
| more than one initial | the crop is associated | the planting period with the highest            |
| crop is reported on   | with a different       | acreage will be used to calculate the           |
| the same field        | planting period        | total reported cropland acres for the           |
|                       |                        | farm.                                           |
|                       |                        | <b>Note:</b> If the acreage for each planting   |
|                       |                        | period is the same, the acreage                 |
|                       |                        | for the first planting period will              |
|                       |                        | be used to calculate the total                  |
|                       |                        | reported cropland acres.                        |
|                       | the crop is associated | the intended use with the highest               |
|                       | with concurrent        | acreage will be used to calculate the           |
|                       | planting status        | total reported cropland acres for the           |
|                       | "Multiuse"             | farm.                                           |
|                       |                        | <b>Notes</b> : If the acreage for each intended |
|                       |                        | use is the same, then only the                  |
|                       |                        | acreage associated with the first               |
|                       |                        | intended use will be counted                    |
|                       |                        | toward the total reported                       |
|                       |                        | cropland acres.                                 |
|                       |                        | All acres reported with                         |
|                       |                        | concurrent status "Interplant                   |
|                       |                        | and <b>Alternated</b> " will be counted         |
|                       |                        | toward the total reported                       |
|                       |                        | cropland acres.                                 |
| an initial crop is    |                        | acreage will be counted only once when          |
| reported on a field   |                        | calculating the total reported cropland         |
| with more than one    |                        | for the farm and will be based on the           |
| intended use          |                        | acres loaded for the first intended use         |
| according to          |                        | for the crop.                                   |
| paragraph 84          |                        |                                                 |

### 161 Predominant Crops and Crop Characteristic Defaults

#### A Overview

User will have the capability to create predominant crops and crop characteristic defaults specific to their county. Exhibit 10 contains the valid current year's crops and crop characteristics. The crops in Exhibit 10:

- are also known as CVS
- contain all crops for acreage reporting purposes.

**Note:** For a list of NAP-eligible crops, see 1-NAP.

## **B** Accessing "Manage Crop Defaults" Option

The "Manage Crop Defaults" option is available under the CARS Menu on every screen throughout CARS beginning on the Acreage Report Search Screen. The following is an example of the "Manage Crop Defaults" option.

\*\_\_

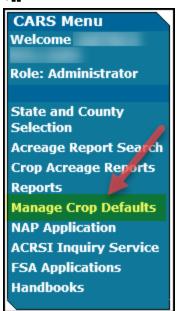

·**-**\*

If no predominant crop and crop characteristic default is created, the Add Crop Default Screen will be displayed. If at least 1 predominant crop and crop characteristic default is created, the List Crop Defaults Screen will be displayed.

**Note:** Once crop defaults are created, users must click the "Manage Crop Defaults" option each program year for defaults to rollover from the previous program year to the next program year.

### 161 Predominant Crops and Crop Characteristic Defaults (Continued)

### C Add Crop Default Screen

The following is an example of the Add Crop Default Screen. \*\*\*

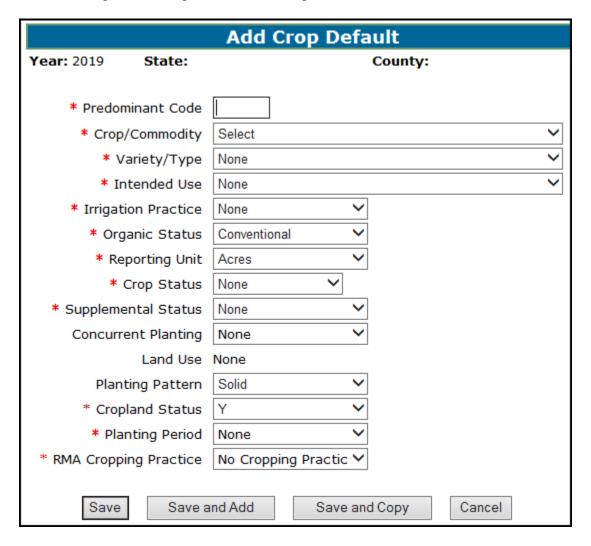

Note: For crop defaults to rollover from the previous year to the next year, the user must click the "Manage Crop Defaults" option on the left. Only defaults that pass validation will rollover to the next year. For information, the previous year's defaults \*--with invalid crop characteristics will be displayed to the user. Users will need to add/update the crop default list in the next program year as needed.--\*

# D Adding Crop Default Information

On the Add Crop Default Screen, enter field data according to the following table.

| Field                  | Action                                                                                                    |
|------------------------|----------------------------------------------------------------------------------------------------|
| Predominant<br>Code    | Enter up to 4 characters to be assigned for the crop default information entered. Crop defaults can be numeric, alphabetic, or alphanumeric values.                       |
| Crop/Commodity         | Select the crop from the drop-down list. The crops listed in the drop-down list are from CVS.                                                                             |
| Variety/Type           | Select the variety and type from the drop-down list. The drop-down list is populated based on the crop that was selected in the crop/commodity drop-down list.            |
| Intended Use           | Select the intended use from the drop-down list. The intended uses will be pulled from CVS for the crop selected.                                                         |
| Irrigation Practice    | Select the irrigation practice from the drop-down list.                                                                                                    |
| Organic Status         | Select the organic status from the drop-down list, as needed. The organic status will default as "Conventional".                                                          |
| Reporting Unit         | This field will:                                                                                                    |
|                        | default as "colonies" for honey                                                                                                    |
|                        | • default as "taps" for maple sap                                                                                                    |
|                        | • display both "acres" and "AUM" for selection of eligible crops <b>only</b>                                                                                              |
|                        | • default as "acres" for all other crops that are not honey, maple sap, or eligible for selection of AUM.                                                                 |
|                        | Notes: When "AUM" is selected additional data elements will be *displayed to record beginning month/day, ending* month/day, and % public lands.                           |
|                        | Reporting unit "Hives" will be available for 2014 and prior years <b>only</b> and "Colonies" will be available for 2015 and subsequent years.                             |
|                        | Only reporting unit "acres" will be considered when calculating total reported cropland according to paragraph 108.                                                       |
| Crop Status            | Select the crop status from the drop-down list. The definition of the crop status is located in Exhibit 11.                                                               |
| Supplemental<br>Status | Select the supplemental status code from the drop-down list. The selection options are "Not Planted", "Not Applicable", "Planted", "Prevented", "Failed", or "Volunteer". |
|                        | <b>Notes:</b> The "Not Planted" option will be available for 2011 and 2012 only.                                                                                          |
|                        | The "Not Applicable" option will be available for 2015 and subsequent years.                                                                                              |

## 161 Predominant Crops and Crop Characteristic Defaults (Continued)

## **D** Adding Crop Default Information (Continued)

| Field            | Action                                                                            |
|------------------|-----------------------------------------------------------------------------------|
| Concurrent       | This field is defaulted to "None". Enter the applicable value from the            |
| Planting         | drop-down list. Only crops with a concurrent planting value in CVS, will          |
|                  | be available for selection in the drop-down list. The options are                 |
|                  | "Alternate", "Interplant", and "Multi-use".                                       |
| Land Use         | This entry is prefilled based on data pulled from CVS.                            |
| Planting Pattern | Select the planting pattern from the drop-down list. Orchard crops and            |
|                  | crops planted in skip/strip row patterns will need additional information         |
|                  | loaded in data fields displayed at the bottom of the screen. See                  |
|                  | subparagraph 162 F for skip/strip row and subparagraph 162 G for                  |
|                  | orchard entries.                                                                  |
| Cropland Status  | Beginning in 2019, once the field number is selected, the cropland status         |
|                  | will automatically populate to (Y) yes or (N) no based on the status of the       |
|                  | field in Farm Records. Users <b>cannot</b> change the defaulted cropland status   |
|                  | in CARS. If the defaulted cropland status is determined to be incorrect, it       |
|                  | *must be changed in Web Farm Records or CRM Farm Records, as                      |
|                  | applicable*                                                                       |
|                  |                                                                                   |
|                  | Although AUM, colonies, and taps may have the cropland status                     |
|                  | populated to "Y" based on Farm Records, the reported quantity for these           |
|                  | values will <b>not</b> be counted towards calculating the total reported cropland |
|                  | for the farm.                                                                     |
| Planting Period  | Select the planting period from the drop-down menu. If only 1 planting            |
|                  | period is available on NCT, the planting period will automatically                |
|                  | populate as "01". More than one initial crop can be recorded for the same         |
|                  | field on the farm when the planting period for any other initial crop(s)          |
|                  | recorded for the field is different.                                              |
| RMA Cropping     | The RMA cropping practice will be defaulted as "No Cropping Practice".            |
| Practice         | Select the applicable RMA cropping practice.                                      |

## **E** Options Available on the Add Crop Default Screen

The following table provides a description of the options available on the Add Crop Default Screen.

| Button        | Result                                                                 |  |
|---------------|------------------------------------------------------------------------|--|
| Save          | The crop defaults for the applicable predominant number will be saved. |  |
|               | The List Crop Defaults Screen will be displayed.                       |  |
| Save and Add  | The crop defaults for the applicable predominant number will be saved. |  |
|               | The Add Crop Default Screen will continue to be displayed for another  |  |
|               | crop to be recorded.                                                   |  |
| Save and Copy | The Add Crop Default Screen will continue to be displayed with all     |  |
|               | previously saved crop characteristics with the exception of the        |  |
|               | predominant number.                                                    |  |
| Cancel        | The List Crop Defaults Screen will be displayed.                       |  |

# **D** Entering Crop/Commodity Information (Continued)

| Field    | Description                                                                                                    |
|----------|----------------------------------------------------------------------------------------------------|
| Crop     | Crop statuses is pulled from the CVS. If the crop status is <b>not</b> available for the                                                                                                    |
| Status   | crop in the CVS, it will <b>not</b> be listed in the drop-down.                                                                                                    |
|          | <b>Notes:</b> Only acres associated with crop status "Initial" and "Experimental" will be counted when calculating total reported cropland for the farm.                                                                                           |
|          | Acres associated with reporting unit AUM, colonies, and taps will <b>not</b> be counted when calculating total reported cropland for the farm.                                                                                                    |
|          | See Exhibit 11 for more information on crop status and definitions.                                                                                                    |
| Cropland | Beginning in 2019, the cropland status will default to (Y) yes or (N) no based                                                                                                    |
| Status   | on the status of the field in Farm Records. This field cannot be changed by the                                                                                                    |
|          | user. If the defaulted cropland status is incorrect, it must be changed in Web *Farm Records or CRM Farm Records, as applicable*                                                                                                    |
|          | <b>Note:</b> Although AUM, colonies, and taps may have the cropland status populated to "Y" based on Farm Records, the reported quantity for these values will <b>not</b> be counted towards calculating the total reported cropland for the farm. |
| End      | End year will allow a crop and all crop characteristics to roll over from year to                                                                                                    |
| Year     | year until the end year is reached.                                                                                                    |
|          | End year will be entered for the field when the crop will maintain the exact same crop characteristics from year to year.                                                                                                    |
|          | The end year cannot be the same as the current program year.                                                                                                    |
|          | If an end year is not entered the crop will not roll to the next program year.                                                                                                    |
|          | <b>Note:</b> See paragraph 79 for policy on entering dates.                                                                                                    |
|          | * * *                                                                                                    |
| Field ID | Field ID will allow up to 4 characters and can be used to record additional information about the crop acreage being reported.                                                                                                    |
|          | Example: No Till, Wetlands, etc.                                                                                                    |
|          | <b>Note:</b> This field is used for informational purposes <b>only</b> .                                                                                                    |

# **D** Entering Crop/Commodity Information (Continued)

\*\_\_

| Field           | D                                                                                                    | escription                                                                                                    |  |
|-----------------|----------------------------------------------------------------------------------------------------|----------------------------------------------------------------------------------------------------|--|
| Field<br>Number | Beginning with 2018, CARS will allow up to 7 digits to be entered for the field number. The field number in CARS must match the field number in Web Farm |                                                                                                    |  |
|                 | Records.                                                                                                    |                                                                                                    |  |
|                 |                                                                                                    | ers available in Farm Records will be allowed enter up to 4 digits. The following table                                                  |  |
|                 | provides information for recording fiel                                                                                                    |                                                                                                    |  |
|                 | IF                                                                                                    | THEN                                                                                                    |  |
|                 | there are no field numbers in Web                                                                                                    | CARS will not allow the user to complete the                                                                                             |  |
|                 | Farm Records                                                                                                    | acreage reporting process.                                                                                                    |  |
|                 |                                                                                                    | Notes: Message "There are no Field                                                                                                    |  |
|                 |                                                                                                    | Numbers in Farm Records. Field<br>Numbers must be entered in Farm                                                                        |  |
|                 |                                                                                                    | Records to proceed" will be                                                                                                    |  |
|                 |                                                                                                    | displayed on the Report of Acreage                                                                                                    |  |
|                 |                                                                                                    | Screen.                                                                                                    |  |
|                 |                                                                                                    | For farms with continuous                                                                                                    |  |
|                 |                                                                                                    | certification crops, an additional                                                                                                    |  |
|                 |                                                                                                    | message will be displayed "Fields with End Year or Continuous                                                                            |  |
|                 |                                                                                                    | Certification cannot rollover because                                                                                                    |  |
|                 |                                                                                                    | the field number(s) do not exist in                                                                                                    |  |
|                 |                                                                                                    | the current year Web Farm Records.                                                                                                    |  |
|                 |                                                                                                    | Invalid fields are:"                                                                                                    |  |
|                 | Web Farm Records has only 1 field                                                                                                    | that field number will be automatically                                                                                                  |  |
|                 | number for the farm                                                                                                    | populated in the field number data field on the Report of Acreage Screen.                                                                |  |
|                 | Web Farm Records has more than                                                                                                    | the user can either:                                                                                                    |  |
|                 | one field number for the farm                                                                                                    | manually type in the field number                                                                                                    |  |
|                 |                                                                                                    |                                                                                                    |  |
|                 |                                                                                                    | • select the applicable field number from the drop-down option.                                                                          |  |
|                 |                                                                                                    | d will be displayed as separate data fields.                                                                                             |  |
|                 |                                                                                                    | farm/tract. Enter the subfield for the field as                                                                                          |  |
|                 | exceed 4 digits.                                                                                                    | 2 alpha characters. The field number cannot                                                                                              |  |
|                 | field number is restricted to 6 character                                                                                                    | nber is displayed as a single data field. The rs for field and/or subfield numbering. Alpha ed 2 characters. Number values for the field |  |

# **D** Entering Crop/Commodity Information (Continued)

| *                        | D                                                                                                    |
|--------------------------|----------------------------------------------------------------------------------------------------|
| Field                    | Description 11.16 for five leading 11.16 for five leading 11.16 for |
| FSA<br>Physical          | The physical location is pulled from farm records and will be displayed only when it is different from the selected administrative county.                                                                                                    |
| Location                 | <b>Exception:</b> The physical location will always be displayed on the Report of Acreage Screen.                                                                                                    |
| Intended<br>Use          | Intended use is pulled from the CVS. If the intended use is <b>not</b> available for the crop in the CVS, it will <b>not</b> be listed in the drop-down.                                                                                                    |
| Irrigation Practice      | Irrigation practice will include:                                                                                                    |
|                          | <ul><li>Irrigated</li><li>Non-Irrigated</li></ul>                                                                                                    |
|                          | <ul> <li>Other (for reporting unit 'colonies and taps' only).</li> </ul>                                                                                                    |
| Land Use                 | Land use is pulled from the CVS and is used to identify fruit and vegetable (FAV) crops. If the FAV land use is <b>not</b> available for the crop in the CVS, it will <b>not</b> be populated.                                                                                                    |
|                          | Note: This field cannot be changed.                                                                                                    |
| Late-filed               | The field will default to "No". The crop will be identified as late filed according to policy in paragraph 27.                                                                                                    |
| Multi-                   | This field is used when reporting a crop with more than one intended use. The                                                                                                    |
| Intended<br>Use          | field will default to "No".                                                                                                    |
| Osc                      | <b>Note:</b> See paragraph 162.5 for functionality when reporting crops with multiple intended uses.                                                                                                    |
| NAP Unit                 | NAP unit is pulled from the NAP Unit Table and will automatically populated once the data is saved on the Report of Acreage Screen.                                                                                                    |
|                          | <b>Note</b> : The NAP unit can be overriding only when the relationship/producer type documented on the FSA-578 does <b>not</b> match the actual farming relationship according to 1-NAP.                                                                                                    |
| Native Sod<br>Conversion | Beginning with 2019, the native sod conversion indicator will be:                                                                                                    |
| Indicator                | • automatically set based on the sod broken out date in farm records, and when applicable (breaking dates Feb. 8, 2014 through Dec. 20, 2018), the crops identified as being "annually tilled" in the NCT                                                                                                    |
|                          | displayed on Report of Acreage Screen                                                                                                    |
|                          | • grayed out and <b>cannot</b> be modified by the user.                                                                                                    |
|                          | <b>Notes:</b> If a sod broken out date is <b>not</b> available in farm records, the native sod indicator will not be displayed in CARS.                                                                                                    |
|                          | For 2015 through 2018 this option will be a manual selection.                                                                                                    |
|                          | Important: If a change to the native sod conversion indicator is required for De Minimis according to 1-NAP (Rev. 2), subparagraph 379 F, contact Joe Fuchtman and Todd Pfeifer through the applicable State Office.                                                                                                    |

# **D** Entering Crop/Commodity Information (Continued)

| Field               | Description                                                                                                    |
|---------------------|----------------------------------------------------------------------------------------------------|
| Official/           | Official/measured will default to "None". Additional options will include:                                                                                                    |
| Measured            | OCC :: 1                                                                                                    |
|                     | <ul><li>Official</li><li>Measured</li></ul>                                                                                                    |
|                     | Staked.                                                                                                    |
|                     | Staked.                                                                                                    |
|                     | <b>Note:</b> See paragraph 78 for more information on official/measured.                                                                                                    |
| Organic<br>Status   | Organic status will default to "Conventional". Additional options will include:                                                                                                    |
|                     | Transitional                                                                                                    |
|                     | USDA Certified.                                                                                                    |
|                     | <b>Notes:</b> See paragraph 33 for more information on reporting organic crops.                                                                                                    |
|                     | "Organic" status will be available beginning with the 2015 crop year and displayed on applicable CARS screens, FSA-578, and FSA-578 (Producer Print) as "C" for conventional, "OT" for transitional, and "OC" for USDA Certified. |
| Override            | The NAP unit can be overriding only when the relationship/producer type                                                                                                    |
| NAP                 | documented on the FSA-578 <b>does not</b> match the actual farming relationship                                                                                                    |
| Unit                | according to 1-NAP (Rev. 2).                                                                                                    |
| Planting<br>Date    | Planting date can be manually entered using format "MMDDYYYY" or by selecting the "Calendar" icon.                                                                                                    |
|                     | *Notes: A warning message will be displayed when the planting date entered is different than the selected program year. This message will be displayed for crops identified as annually tilled in NCT only*                       |
|                     | See paragraph 79 for crops that <b>do not</b> require a planting date.                                                                                                    |
| Planting<br>Pattern | Planting pattern will default to "Solid". Additional options will include:                                                                                                    |
|                     | Orchard                                                                                                    |
|                     | Skip/Strip.                                                                                                    |
|                     | <b>Notes:</b> When orchard is selected, additional data fields will be available to manually record age of trees, tree spacing, according to subparagraph G.                                                                      |
|                     | When skip/strip is selected, the system will automatically calculate the nonplanted acres according to subparagraph F.                                                                                                    |

## 274 Revising Crop/Commodity and Share Information for the Field (Continued)

## C Revising Specific Crop/Commodity Information for the Field

The crop/commodity information that was previously entered in CARS can be revised by clicking the "Revise" button on the Crop Review Screen.

To revise the applicable crop information on the Report of Acreage Screen, refer to the following table.

| Field                  | Action                                                                                                    |  |  |  |
|------------------------|----------------------------------------------------------------------------------------------------|--|--|--|
| Field Number           | Enter or select the correct field number.                                                                                                    |  |  |  |
|                        | Notes: Only field numbers that are available in Farm Records can be entered in CARS.                                                                                                    |  |  |  |
| Subfield               | See paragraph 162 for more information on field number.  Enter the correct subfield.                                                                                                    |  |  |  |
| Predominant            |                                                                                                    |  |  |  |
| Number                 | If applicable, enter the crop default number for the crop/crop characteristics to be entered. Once the predominant number is entered, all applicable fields will be automatically pre-populated.                                                                                  |  |  |  |
| Crop/Commodity         | Select the correct crop name from the drop-down list.                                                                                                    |  |  |  |
| Variety/Type           | Select the correct variety/type from the drop-down list.                                                                                                    |  |  |  |
| Intended Use           | Select the correct intended use from the drop-down list.                                                                                                    |  |  |  |
| Planting Pattern       | Select the correct planting pattern from the drop-down list.                                                                                                    |  |  |  |
| Actual Use             | This is <b>not</b> a required entry. Select the correct actual use from the drop-down list.                                                                                                    |  |  |  |
| Irrigation Practice    | Select the correct irrigation practice from the drop-down list.                                                                                                    |  |  |  |
| Crop Status            | Select the correct crop status from the drop-down list. Status code "C" will be automatically populated for crops with intended use of cover only (CO).                                                                                                    |  |  |  |
| Supplemental<br>Status | Select the correct supplemental status from the drop-down list.<br>Supplemental status "Planted" will be automatically populated for crops with intended use of cover only (CO).                                                                                                  |  |  |  |
| Reporting Unit         | <ul> <li>This field will:</li> <li>default as "colonies" for honey</li> <li>default as taps for maple sap</li> <li>display both "acres" and "AUM" for selection for eligible crops only</li> <li>default as "acres" for all other crops that are not honey, maple sap,</li> </ul> |  |  |  |
|                        | or eligible for selection of AUM.                                                                                                    |  |  |  |

# 274 Revising Crop/Commodity and Share Information for the Field (Continued)

# C Revising Specific Crop/Commodity Information for the Field (Continued)

| Field                      | Action                                                                                                    |  |  |  |
|----------------------------|----------------------------------------------------------------------------------------------------|--|--|--|
| Reporting Unit (Continued) | <b>Notes:</b> When "AUM" is selected additional data elements will be displayed to record beginning month/day, ending month/day, and % public lands.                                                                                                    |  |  |  |
|                            | Reporting unit "hives" will be available for 2014 and prior years only. Colonies will be available for 2015 and subsequent years. Only reporting unit "acres" will be considered when calculating total reported cropland acres.                                                                |  |  |  |
| Land Use                   | This field cannot be revised as it is based on the crop/commodity selected.                                                                                                    |  |  |  |
| Actual Land Use            | This entry is prefilled based on data associated with the intended use in CVS.                                                                                                    |  |  |  |
|                            | <b>Note:</b> This data will only be populated when an actual use is reported.                                                                                                    |  |  |  |
| Reported Quantity          | Enter the correct quantity in reporting units.                                                                                                    |  |  |  |
| Cropland Status            | *Beginning in 2019, the cropland status will default to (Y) yes or (N) no based on the status of the field in Farm Records. This field cannot be changed by the user. If the defaulted cropland status is incorrect, it must be changed in Web Farm Records or CRM Farm Records, as applicable. |  |  |  |
|                            | <b>Note:</b> Although AUM, colonies, and taps may have the cropland status populated to "Y" based on Farm Records, the reported quantity for these values will <b>not</b> be counted towards calculating the total reported cropland for the farm.                                              |  |  |  |
| Planting Date              | Planting date can be manually entered using format "MMDDYYYY" or by selecting the "Calendar" icon.                                                                                                    |  |  |  |
|                            | <b>Notes:</b> A warning message will be displayed when the planting date entered is different than the selected program year. This message will be delayed for crops identified as annually tilled in NCT <b>only</b> .                                                                         |  |  |  |
|                            | See paragraph 79 for crops that <b>do not</b> require a planting date*                                                                                                    |  |  |  |
| End Year                   | This is <b>not</b> a required entry. Enter the correct end year.                                                                                                    |  |  |  |
| Official/Measured          | Enter the correct value from the drop-down list.                                                                                                    |  |  |  |
| Concurrent Planting        | Enter the correct value from the drop-down list.                                                                                                    |  |  |  |
| * * *                      | * * *                                                                                                    |  |  |  |

### Part 6 Compliance Reviews and Spot Checks

### Section 1 General Guidelines, Applicable Programs, and Selection Process

#### 727 Introduction

### A Purpose

County Offices are required to conduct farm inspections to ensure that producers comply with FSA program requirements.

Producers are selected for compliance reviews and spot check through a national selection process. Producers selected will be spot checked and reviewed for all of the following programs/activities:

- ARCPLC
- CRP maintenance and practice check
- •\*--DMC--\*
- ECP
- EFRP
- ELAP
- FSA-578's and HELC/WC compliance
- FSFL
- LDP's
- LFP
- LIP
- MAL's
- MPP
- NAP
- RTCP
- TAP
- •\*--WHIP+.--\*

#### **B** Time of Inspection

County Offices will conduct inspections on producers selected through the national selection process at times applicable for the specific program/activity involved. County Offices will follow applicable program procedure for timing of inspections. All spot checks must be completed and results must be recorded in the National Compliance Review database before the survey end date according to paragraph 794.

#### **A National Producer Selection Process**

Rather than selecting individual farms, loans, contracts, etc., for compliance reviews, a nationwide selection of producers will be made annually by the National Office using a statistical sampling method. Producers will be selected based on their participation in various programs. FSA employees, committee members, and other required producers are included in the national selection.

**Note:** Because FSA employees, STC, and COC members and other "required producers" are included in the national selection, County Offices will no longer conduct separate spot checks on required producers based solely on the person's employment status. However, FSA may at any time choose to spot check employee's participation under any program at any time.

Early each calendar year, the National Office will post the listing of producers selected for annual compliance reviews on the Intranet at

https://inside.fsa.usda.gov/program-areas/dafp/common-processes/compliance/index.

The national producer selection list will be broken down by State and county. Under each county, the list will be displayed with the following:

- producer first and last name and/or business name
- •\*--tax ID type ("E" for entity or "S" for Social Security).--\*

**Notes:** In some cases, there may be multiple producers in the county with the same name. If County Offices have concerns about which producer has been selected for spot check and review, the County Office must contact the State Office. The State Office must contact the National Office for TIN for the selected producer.

Producers may operate as an individual and an entity. The national producer selection list will identify the tax ID type associated with the selected producer. County Offices will only review farms, loans, contracts, etc., associated with the tax ID type listed.

**Example:** Joe Farmer farms as an individual and also farms as a member of a \*--partnership. Joe Farmer was selected for 2020 compliance reviews. The national producer selection list included his first and last name and the tax ID type S. In this example Joe Farmer was selected as an individual (based on his tax ID type). Therefore, County Offices will only--\* check/review farms, loans, and contacts he is associated with as an individual.

Producers will be listed for each State/county they are associated; thus, compliance reviews and spot checks may be performed for a producer in multiple States/counties depending on the scope of the operation.

County Offices will print and maintain the list of producers selected in their county. The National Office will **not** make another selection of producers for the year.

**Note:** Not all States and counties will have producers selected for spot check and review.

### 728 National Compliance Review and Spot Check Selections (Continued)

### \*--A National Producer Selection Process (Continued)

County Offices that have the BIA identified as a selected producer, shall only spot check the farms where the BIA is the producer (not the assignee or custodian) actually receiving benefits.--\*

## **B** Concurrence for Nonparticipating Selected Producers

Because the national selection process is based in part on prior years' payments and program participation, some producers selected may not be farming or participating in FSA programs \*--for the county for the spot check year.

If a County Office determines a producer is not farming in the county for the spot check year, the County Office will:--\*

- notate "N/A" by the producer's name on the national producer selection list to indicate that the producer is not participating in FSA programs for the year
- forward the list to DD for review and concurrence.

DD's will review, initial, and date the list indicating their agreement that the producer is not farming or participating in FSA programs for the year.

### C Adding Additional Producers for Spot Check/Review

Only the producers identified on the national producer selection list are required to be spot checked and reviewed for the programs listed in subparagraph A. However, State and County Offices may spot check any producer not identified on the national producer selection list if there is reason to question the producer's compliance with any program provisions.

## 728 National Compliance Review and Spot Check Selections (Continued)

### D County Office Responsibilities

For all producers selected under the National Selection process, County Offices will:

• perform compliance reviews throughout the year for all programs in subparagraph 727 A

**Note:** County Offices will follow Section 2 when performing compliance reviews/spot checks.

- when conducting compliance reviews and spot checks for:
  - FSA-578 spot checks, the current year FSA-578, as well as any prior year FSA-578 that has been revised since the last spot check list
  - \*--Note: When reviewing prior year FSA-578's, County Offices will ensure that the--\* revisions are correct according to paragraph 28, and documentation is on file, if applicable.
  - all other programs, any application/contract that has been approved for payment since the last spot check list
- use compliance review questions for applicable program/activity to document and record
   \*--review results in the National Compliance Review Database according to paragraphs 793 through 800.--\*

### Section 2 Performing Compliance Reviews and Spot Checks

## 753 ARCPLC Compliance Reviews

#### **A** Introduction

The ARCPLC spot check process is State, county, and farm specific. Reviews will be completed on all producers participating in ARCPLC and selected for spot check according to national producer selection process in paragraph 728. County Offices will ensure that the spot check process is completed for each farm associated with the selected producer.

## **B** ARCPLC Compliance Review Questions

Document the following during ARCPLC compliance reviews and record findings in the National Compliance Review Database. Findings must be recorded by farm number. \*\*\* County Office users must take extra caution when entering the farm number in the National Compliance Review Database because there is **not** a validation to the farm records maintenance system.

| ARCPLC Compliance Review - ARC-CO and/or PLC                     |                                                                                  |  |  |  |
|------------------------------------------------------------------|----------------------------------------------------------------------------------|--|--|--|
| *The review should be conducted on                               |                                                                                  |  |  |  |
|                                                                  |                                                                                  |  |  |  |
| • 2019 contracts                                                 | 2019 compliance review period.                                                   |  |  |  |
| • 2020 contracts                                                 | 2020 compliance review period.                                                   |  |  |  |
| Enter the farm number for the applicable farm being spot-checked |                                                                                  |  |  |  |
| 1 Does each producer sharing in base a                           | acres meet the Division of Payment                                               |  |  |  |
| · ±                                                              | (Rev. 1), subparagraph 217 A, to support their                                   |  |  |  |
| share of the base acres on CCC-866                               | ? Yes, No, or N/A                                                                |  |  |  |
| • If <b>yes</b> , go to question 2.                              | • If <b>yes</b> , go to question 2.                                              |  |  |  |
| • If <b>no</b> , enter date the producer wa                      | • If <b>no</b> , enter date the producer was notified of the contract violation: |  |  |  |
| // (mm/dd/yyyy). <b>*</b>                                        |                                                                                  |  |  |  |
| Current violation status:                                        |                                                                                  |  |  |  |
| contract terminated                                              |                                                                                  |  |  |  |
| • appeal filed                                                   |                                                                                  |  |  |  |
| • relief granted.                                                |                                                                                  |  |  |  |

# 753 ARCPLC Compliance Reviews (Continued)

# **B** ARCPLC Compliance Review Questions (Continued)

|   | ARCPLC Compliance Review - ARC-CO and/or PLC (Continued)                                                                       |
|---|----------------------------------------------------------------------------------------------------|
| 2 | Did the producer accurately report all FAV's planted on payment acres of the farm? Yes, No, or N/A                             |
|   | *If <b>no</b> , enter determined FAV acres planted on farm:                                                                    |
| 3 | If FAV's were planted on payment acres of the farm, was the acre-for-acre reduction properly assessed? <b>Yes, No, or N/A*</b> |
|   | If <b>no</b> , enter determined FAV acre-for-acre reduction acres:                                                             |
| 4 | Were wind, water erosion and noxious weeds controlled on the farm? Yes or No                                                   |
|   | If <b>no</b> , did the producer correct the maintenance default on the farm? <b>Yes or No</b>                                  |
|   | If <b>no</b> , what is the current status?                                                                                     |
|   | appeal filed                                                                                                    |
|   | relief granted                                                                                                    |
|   | maintenance default applied, enter amount \$                                                                                   |
| 5 | *Did all the farm's producers make the election by signing CCC-862 or CCC-866? <b>Yes or No</b>                                |
|   | • If <b>yes</b> , go to question 7.                                                                                            |
|   | • If <b>no</b> , was the election defaulted according to 1-ARCPLC (Rev. 1), subparagraph 181 C? <b>Yes or No</b>               |
|   | • If <b>yes</b> , go to question 6.                                                                                            |
|   | • If <b>no</b> , were all producers notified of election and no appeals were received? <b>Yes or No</b>                        |
|   | If <b>no</b> , producers should be notified*                                                                                   |

## **753** ARCPLC Compliance Reviews (Continued)

## **B** ARCPLC Compliance Review Questions (Continued)

|   | ARCPLC Compliance Review - ARC-CO and/or PLC (Continued)                               |  |  |  |
|---|----------------------------------------------------------------------------------------|--|--|--|
| 6 | *Did an owner of the farm update the PLC yield on CCC-867? Yes or No                   |  |  |  |
|   |                                                                                        |  |  |  |
|   | • If <b>yes</b> , have the owner provide production evidence documenting the certified |  |  |  |
|   | yield.                                                                                 |  |  |  |
|   | The production evidence documents a yield of, using the                                |  |  |  |
|   | formula in 1-ARCPLC (Rev. 1), Part 3.                                                  |  |  |  |
|   | Tormula in 1 Tixer Le (icv. 1), 1 ait 3.                                               |  |  |  |
|   | • If <b>no</b> , was the farm's previous PLC yield kept for the farm? <b>Yes or No</b> |  |  |  |
| 7 | Does the production evidence support the certified yield? Yes or No                    |  |  |  |
|   |                                                                                        |  |  |  |
|   | • If <b>yes</b> , go to the next section.                                              |  |  |  |
|   |                                                                                        |  |  |  |
|   | • If <b>no</b> , the certified yield, which is stored in the Farm Records System and   |  |  |  |
|   | CRM Farm Records, must revert to the verified yield for crop years 2014*               |  |  |  |
|   | through 2019, not to go below the county average CC yield.                             |  |  |  |

## \*--C ARC-IC Compliance Review Questions

Document the following during ARC-IC compliance reviews and record findings in the National Compliance Review Database. Findings must be recorded by farm number. County Office users must take extra caution when entering the farm number in the National Compliance Review Database because there is **not** a validation to the farm records maintenance system.

|                  | ARCPLC Compliance Review - ARC-IC                                                                                 |                                |  |  |  |
|------------------|----------------------------------------------------------------------------------------------------|--------------------------------|--|--|--|
| Enroll           | Enrollment CCC-862 for farm in ARC-IC                                                                             |                                |  |  |  |
| The re           | eview should be conducted on                                                                                      | For the                        |  |  |  |
| • 2019 contracts |                                                                                                    | 2019 compliance review period. |  |  |  |
| • 2020 contracts |                                                                                                    | 2020 compliance review period. |  |  |  |
| Enter            | Enter the farm number for the applicable farm being spot-checked                                                  |                                |  |  |  |
| 1                | Did each producer sharing in covered commodities as reported on FSA-578 also sign CCC-862? <b>Yes, No, or N/A</b> |                                |  |  |  |
|                  | • If <b>yes</b> , go to question 2.                                                                               |                                |  |  |  |
|                  | • If <b>no</b> , ensure that contract is not approved.                                                            |                                |  |  |  |

\_\_\*

# 753 ARCPLC Compliance Reviews (Continued)

# \*--C ARC-IC Compliance Review Questions (Continued)

| ARCPLC Compliance Review - ARC-IC (Continued) |                                                                                                    |  |
|-----------------------------------------------|----------------------------------------------------------------------------------------------------|--|
| 2                                             | Did the producer accurately report all FAV's planted on payment acres of the farm? Yes, No, or N/A                                                                      |  |
|                                               | If <b>no</b> , enter determined FAV acres planted on farm:                                                                                                    |  |
| 3                                             | If FAV's were planted on payment acres of the farm, was the acre-for-acre reduction properly assessed? <b>Yes, No, or N/A</b>                                           |  |
|                                               | If <b>no</b> , enter determined FAV acre-for-acre reduction acres:                                                                                                    |  |
| 4                                             | Were wind, water erosion, and noxious weeds controlled on the farm? Yes or No                                                                                           |  |
|                                               | If <b>no</b> , did the producer take corrective action to correct the maintenance default on the farm? <b>Yes or No</b>                                                 |  |
|                                               | If <b>no</b> , what is the current status?                                                                                                    |  |
|                                               | appeal filed                                                                                                    |  |
|                                               | <ul> <li>relief granted</li> </ul>                                                                                                    |  |
|                                               | maintenance default applied, enter amount \$                                                                                                    |  |
| 5                                             | Has total production (harvested yield) of the planted covered commodities on the farm been reported no later than July 15 in the subsequent crop year? <b>Yes or No</b> |  |
|                                               | If <b>no</b> , date producer(s) notified that the contract will not be paid until the production is reported?/ (mm/dd/yyyy)                                             |  |

--\*

## **B** ECP Compliance Review Questions

When completing spot checks, County Offices will collect information sufficient to answer the National Compliance Review Database questions and document that information on FSA-276. This information must be recorded in the National Compliance Review Database \*--according to paragraphs 793 through 800. The questions included in the National--\* Compliance Review Database are as follows.

|   | ECP Compliance Review                                                                                                    |  |  |  |
|---|----------------------------------------------------------------------------------------------------|--|--|--|
| 1 | Has the producer(s) received ECP C/S for a practice which has an active practice maintenance                                                                  |  |  |  |
| 1 | lifespan? Yes or No.                                                                                                    |  |  |  |
|   | mespair. Tes of ivo.                                                                                                    |  |  |  |
|   | If <b>no</b> , no action required.                                                                                                    |  |  |  |
| 2 | Based on a field visit is the land still in agricultural production or has an agricultural productive                                                         |  |  |  |
|   | capacity? Yes or No.                                                                                                    |  |  |  |
|   |                                                                                                    |  |  |  |
|   | If <b>yes</b> , go to question 3.                                                                                                    |  |  |  |
|   |                                                                                                    |  |  |  |
|   | If <b>no</b> , what is the result?                                                                                                    |  |  |  |
|   | receivable was established to collect refund of C/S                                                                                                    |  |  |  |
|   | receivable was established to collect refund of C/S                                                                                                    |  |  |  |
|   | •*Conservation Division determined that good farming practice does not require the*                                                                           |  |  |  |
|   | maintenance and use - no refund required.                                                                                                    |  |  |  |
| 3 | Has the applicable ECP practice been maintained or serving its intended purpose based on a field                                                              |  |  |  |
|   | visit? Yes or No.                                                                                                    |  |  |  |
|   |                                                                                                    |  |  |  |
|   | If <b>yes</b> , no further action is needed.                                                                                                    |  |  |  |
|   | If no complete questions 4 and 5                                                                                                    |  |  |  |
| 1 | If <b>no</b> , complete questions 4 and 5.  If the applicable ECP practice has <b>not</b> been maintained or is <b>not</b> serving its intended purpose, what |  |  |  |
| 4 | is the reason?                                                                                                    |  |  |  |
|   | is the reason?                                                                                                    |  |  |  |
|   | failure to preform normal repair, upkeep and maintenance                                                                                                    |  |  |  |
|   |                                                                                                    |  |  |  |
|   | destruction or substantial damage to the practice                                                                                                    |  |  |  |
|   |                                                                                                    |  |  |  |
|   | conversion of the practice to non-agricultural uses (recreational/ development)                                                                               |  |  |  |
|   |                                                                                                    |  |  |  |
|   | practice failed by no fault of the producer                                                                                                    |  |  |  |
|   |                                                                                                    |  |  |  |
|   | • land is no longer under the producer's control and new landowner did not agree to maintain                                                                  |  |  |  |
|   | the practice throughout the lifespan                                                                                                    |  |  |  |
|   |                                                                                                    |  |  |  |
|   | • other                                                                                                    |  |  |  |
| 5 | If the applicable ECP practice has <b>not</b> been maintained or is <b>not</b> serving its intended purpose, has                                              |  |  |  |
|   | the COC made the applicable determination?                                                                                                    |  |  |  |
|   | • ves violation and receivable were established to collect refund of C/C                                                                                      |  |  |  |
|   | yes, violation and receivable were established to collect refund of C/S                                                                                       |  |  |  |
|   | • yes, violation and COC determined failure to maintain and use the practice was because of                                                                   |  |  |  |
|   | conditions beyond the participant's control - no refund collected.                                                                                            |  |  |  |
|   | , r                                                                                                    |  |  |  |
|   | Note: There should not be a NO answer to this question.                                                                                                    |  |  |  |

### **756** EFRP Compliance Reviews

### **A EFRP Practice Lifespan Reviews**

The national producer selection process for compliance described in subparagraph 728 A will be used for EFRP compliance. EFRP spot checks shall be performed on all contracts with an active lifespan and the selected producer received C/S. The lifespan of a practice is a period of time for which the practice is subject to spot checks to verify that it is being maintained and used for the purpose designed. Lifespans begin January 1 after the calendar year the practice is installed.

EFRP participant must maintain practices for at least 10 years following the calendar year of installation, according to 1-EFRP.

The EFRP participant must refund all or part of the C/S assistance paid, as determined by COC, if before the expiration of the practice lifespan specified on the EFRP agreement, the practice is destroyed or not properly maintained. If the participant voluntarily relinquishes control or title to the land on which the EFRP practice has been established, the original participant is responsible for the C/S refund if a written statement has not been obtained from the new owner agreeing to properly maintain the practice for the remainder of its specified lifespan.

## **B** EFRP Compliance Review Questions

\*--When completing spot checks, County Offices will collect information sufficient to answer the National Compliance Review Database questions and document that information on FSA-276. This information will be recorded in the National Compliance Review Database according to paragraphs 793 through 800. The questions included in the National--\* Compliance Review Database are as follows.

|   | EFRP Compliance Review                                                                                                    |
|---|----------------------------------------------------------------------------------------------------|
| 1 | Has the producer(s) received EFRP C/S for a practice which has an active practice maintenance lifespan? <b>Yes or No</b> .                                                                 |
|   | If <b>no</b> , no further action required.                                                                                                    |
| 2 | Based on a field visit is the non-industrial private forestland on which the EFRP practice was performed in forestry production, or has a productive forestry capacity? <b>Yes or No</b> . |
|   | If <b>yes</b> , go to question 3.                                                                                                    |
|   | If <b>no</b> , what is the result?                                                                                                    |
|   | • receivable was established to collect refund of C/S                                                                                                    |
|   | •*Conservation Division determined that good forestry practice does not require the* maintenance and use - no refund required.                                                             |
| 3 | Has the applicable EFRP practice been maintained or serving its intended purpose? <b>Yes or No</b> .                                                                                       |
|   | If <b>yes</b> , no further action is needed.                                                                                                    |
|   | If <b>no</b> , complete questions 4 and 5.                                                                                                    |
| 4 | If the applicable EFRP practice has <b>not</b> been maintained or is <b>not</b> serving its intended purpose, what is the reason?                                                          |
|   | failure to preform normal repair, upkeep and maintenance                                                                                                    |
|   | destruction or substantial damage to the practice                                                                                                    |
|   | • conversion of the practice from non-industrial forest land uses (development)                                                                                                    |
|   | • practice failed by no fault of the producer                                                                                                    |
|   | • land is no longer under the producer's control and new landowner did not agree to maintain the practice throughout the lifespan                                                          |
|   | • other                                                                                                    |
| 5 | If the applicable EFRP practice has <b>not</b> been maintained or is <b>not</b> serving its intended purpose, has the COC made the applicable determination?                               |
|   | • yes, violation and receivable were established to collect refund of C/S                                                                                                    |
|   | <ul> <li>yes, violation and COC determined failure to maintain and use the practice was because of<br/>conditions beyond the participant's control - no refund collected.</li> </ul>       |
|   | Note: There should not be a NO answer to this question.                                                                                                    |

### 757 FSA-578/Crop Acreage Compliance Reviews

#### A Introduction

\*--County Offices will perform acreage spot checks to ensure the accuracy of reported acreage on all producers selected in the county through the national compliance review/spot check selection process in subparagraph 728 A.--\*

### **B** Time of Inspection

County Offices will inspect farms before evidence of the crop is destroyed.

### **C** When to Use Ground Compliance

County Offices will use ground compliance to determine acreage when digital imagery is not received or is not received timely.

County Office may use NAIP imagery from the current (spot check) year in lieu of a ground compliance if the NAIP imagery is available and can be used to verify the existence and acreage of the reported crop. The County Office must conduct ground compliance if the NAIP imagery does not allow for clear identification of the reported crop and acreage.

In addition, the County Office may use NAIP imagery from the prior year if the acreage being reviewed is a perennial crop and was reported in the prior year or is a crop rolled to the current year acreage report using the continuous certification provisions. The prior year NAIP imagery must clearly show the existence and acreage of the crop. The County Office must conduct ground compliance if the prior year NAIP imagery does not allow for clear identification of the reported crop and acreage.

### **D** Performing Reviews

The entire acreage for the crop reported on FSA-578 must be spot checked.

If a selected producer is a field rent tenant on a farm that has several tenants and landowners, County Offices must check the entire crop acreage of the crop that the selected producer has an interest in, not all crops on the farm.

**Example:** Producer A is a tenant on the farm and only has control of 10 acres on which he has planted corn. Producer A is selected for spot check. In this case, the County Office must check all of the corn on the farm. The County Office does not have to check any other crops on the farm unless Producer A plants another crop.

### 757 FSA-578/Crop Acreage Compliance Reviews (Continued)

## **E** Recording Determined Acreage Results

County Offices will:

- enter acreage determinations in the FSA-578 software according to paragraph 164
- use FSA-468 software to notify producers of spot check results.

## F Data Entered into the National Compliance Review Database

For all producers selected for compliance review and spot check according to the national \*--compliance selection process in subparagraph 728 A, the following data will be recorded for entry into the National Compliance Review Database. See paragraphs 793 through 800--\* for instructions on accessing and entering data in the National Compliance Review Database.

| FSA-578/Acreage Compliance and HELC/WC Compliance                                                                                                    |  |  |  |
|----------------------------------------------------------------------------------------------------|--|--|--|
| Number of Farms with FSA-578:                                                                                                    |  |  |  |
| Farm Number                                                                                                    |  |  |  |
| FSA-578, Acreage Compliance                                                                                                    |  |  |  |
| Were any crops on the farm determined to be out of tolerance according to 2-CP (Rev. 16) subparagraph 830 B? <b>Yes or No</b> .                                                                                |  |  |  |
| If <b>yes</b> , which crop(s)  Was the crop determined ineligible for any program benefits according to 2-CP (Rev.16)                                                                                          |  |  |  |
| Was the crop determined ineligible for any program benefits according to 2-CP (Rev.16) paragraph 834? <b>Yes or No</b> .                                                                                       |  |  |  |
| If yes:                                                                                                    |  |  |  |
| Which program(s)                                                                                                    |  |  |  |
| • How much \$                                                                                                    |  |  |  |
| Did the COC determine the producer knowingly and willfully submitted an inaccurate acreage report (no good faith) for total cropland on the farm according to 2-CP (Rev. 16) paragraph 835? <b>Yes or No</b> . |  |  |  |
| Why did the COC determine no good faith?                                                                                                    |  |  |  |
| Date the producer notified of the determination:// (mm/dd/yy).                                                                                                    |  |  |  |
| Were payments collected? Yes or No.                                                                                                    |  |  |  |
| If yes:                                                                                                    |  |  |  |
| <ul> <li>Which program(s)</li> <li>How much \$</li> </ul>                                                                                                    |  |  |  |
| If <b>no</b> , why?                                                                                                    |  |  |  |
| Determination reversed upon appeal                                                                                                    |  |  |  |
| Other                                                                                                    |  |  |  |

## 758 HELC and WC Compliance Reviews (Continued)

## **G** WC Inspections

Use the following to determine when FSA-569 is referred to NRCS for WC compliance determinations on farms selected for spot check.

**Note:** The following does not apply if NRCS requests FSA-569. If NRCS requests FSA-569, prepare FSA-569 according to 6-CP, paragraph 501.

| Prepare FSA-569 if the land is                  | AND                                                                                                    |                                                                                                    |  |  |
|-------------------------------------------------|----------------------------------------------------------------------------------------------------|----------------------------------------------------------------------------------------------------|--|--|
| classified as CW or CWXX                        | both of the fo                                                                                                    | following apply:                                                                                                    |  |  |
|                                                 | <ul> <li>producer is a program participant</li> <li>CW or CWXX was planted to an agricultural commodity.</li> </ul> |                                                                                                    |  |  |
| classified as W                                 |                                                                                                    | ars to have been manipulated in a way                                                                                    |  |  |
|                                                 |                                                                                                    | er the W classification.                                                                                                 |  |  |
| either of the following:                        | the land appears to have been manipulated in any way that would alter W characteristics.                            |                                                                                                    |  |  |
| <ul> <li>classified as FW</li> </ul>            |                                                                                                    |                                                                                                    |  |  |
|                                                 | Example 1:                                                                                                    | FW that is normally planted only in                                                                                      |  |  |
| does not have W     determinations made by NRCS |                                                                                                    | extremely dry years is planted in a year with average or above average rainfall.                                         |  |  |
|                                                 | Example 2:                                                                                                    | An area that is planted to an agricultural commodity:                                                                    |  |  |
|                                                 |                                                                                                    | <ul> <li>appears on aerial photography as a<br/>wet area in a year with average or<br/>above average rainfall</li> </ul> |  |  |
|                                                 |                                                                                                    | • does not have a W determination by NRCS.                                                                               |  |  |
|                                                 | Example 3:                                                                                                    | There appears to be a new ditch through a wet area.                                                                      |  |  |

## 758 HELC and WC Compliance Reviews (Continued)

## **H** Recording Inspections

Record results of inspections on FSA-578, remarks section, according to the following.

| IF                           | THEN                                                                 |
|------------------------------|----------------------------------------------------------------------|
| there is no apparent HELC or | on FSA-578, enter "no apparent noncompliance noted".                 |
| WC noncompliance             |                                                                      |
| a suspected HELC             | <ul> <li>prepare FSA-569 according to 6-CP, paragraph 501</li> </ul> |
| noncompliance is discovered  |                                                                      |
|                              | • on FSA-578, enter "Potential HELC noncompliance on                 |
|                              | field no and tract no FSA-569 referred to                            |
|                              | NRCS on (enter date referred)."                                      |
| a suspected WC               | • prepare FSA-569 according to 6-CP, paragraph 501                   |
| noncompliance is discovered  |                                                                      |
|                              | • on FSA-578, enter "Potential WC noncompliance on                   |
|                              | field no and tract no FSA-569 referred                               |
|                              | to NRCS on (enter date referred)."                                   |

The following results must be recorded in the National Compliance Review Database. See \*--paragraphs 793 through 800 for accessing and entering data in the National Compliance Review Database. The following information will be recorded by farm for each producer--\* selected for spot check according to paragraph 728.

|   | HELC /WC Compliance                                                                                                  |  |  |
|---|----------------------------------------------------------------------------------------------------|--|--|
| 1 | Was there potential HELC Noncompliance on the farm according to 2-CP (Rev.16) subparagraph 758 E? <b>Yes or No</b> . |  |  |
|   | If <b>yes</b> , date FSA-569 referred to NRCS for determination?//_ (mm/dd/yy)                                       |  |  |
| 2 | Was there potential WC Noncompliance on the farm according to 2-CP (Rev.16) subparagraph 758 G? <b>Yes or No</b> .   |  |  |
|   | If <b>yes</b> , date FSA-569 referred to NRCS for determination?// (mm/dd/yy)                                        |  |  |

## I Following 6-CP for Ineligibility Determinations

When FSA-569 is returned from NRCS to confirm that an HELC or WC noncompliance has occurred, follow 6-CP for:

- determining ineligible producers
- notifying ineligible producers.

## **A Performing FSFL Reviews**

For producers with outstanding FSFL's who have been selected for spot check through the national selection process according to subparagraph 728 A:

- check their **producer eligibility** according to questions in this paragraph
- record spot check results in the National Compliance Review Database.

## **B** Specific Spot Check Questions

If FSFL for review is one with a partial and final disbursement, both FSFL's must be \*--reviewed. Document the following during the FSFL reviews and record findings in the National Compliance Review Database.--\*

|     | FSFL Compliance Review                                                                                                    |  |
|-----|----------------------------------------------------------------------------------------------------|--|
| Sta | te:                                                                                                    |  |
| Co  | unty:                                                                                                    |  |
|     | an Number:                                                                                                    |  |
|     | iginal Loan Amount \$                                                                                                    |  |
| Ou  | Outstanding Loan Amount \$                                                                                                    |  |
| 1   | Was a farm-visit conducted to complete the spot check? Yes or No                                                                                            |  |
|     | •*If yes, was the FSFL collateral accessible? Yes or No                                                                                                    |  |
|     | If <b>no</b> , enter date producer was notified the collateral must be accessible and a new farm visit must be scheduled:// (mm/dd/yyyy)*                   |  |
|     | • If <b>no</b> , please select 1 of the following:                                                                                                    |  |
|     | not required based on 1-FSFL policy for the term year                                                                                                    |  |
|     | • FSFL is currently paid in full                                                                                                    |  |
|     | • producer has filed bankruptcy                                                                                                    |  |
|     | •*COVID-19 concerns*                                                                                                    |  |
|     | • other reasons                                                                                                    |  |
|     | ***                                                                                                    |  |
| 2   | Is FSFL current? Yes or No                                                                                                    |  |
|     | If <b>no</b> , what action has the county office taken to resolve the delinquency? Select one or more of the following:                                     |  |
|     | * * *                                                                                                    |  |
|     | • extension of 120 calendar days granted                                                                                                    |  |
|     | •*first demand letter mailed to borrower on the next workday after the due date, and if applicable, subsequent demand letters at 30-calendar-day intervals* |  |
|     | FSFL collateral check performed                                                                                                    |  |

# **B** Specific Spot Check Questions (Continued)

|             | FSFL Compliance Review (Continued)                                                                                        |  |  |
|-------------|----------------------------------------------------------------------------------------------------|--|--|
| 2<br>(Cntd) | borrower reported to the Treasury Offset Program                                                                          |  |  |
|             | borrower wants to have another borrower assume the outstanding balance                                                    |  |  |
|             | •*other reasons                                                                                                    |  |  |
| 3           | •*other reasons*  Is FSFL collateral being used for commercial purposes? Yes or No                                        |  |  |
|             | If <b>yes</b> , what action has the county office taken to call the loan? Select one or more of the following:            |  |  |
|             | borrower notified of the violation                                                                                        |  |  |
|             | • FSFL accelerated                                                                                                    |  |  |
|             | <ul><li>borrower paid the FSFL in full</li><li>other actions</li></ul>                                                    |  |  |
| 4           | Is UCC-1 still effective? Yes or No                                                                                       |  |  |
|             | * * *                                                                                                    |  |  |
|             | • If <b>yes</b> , select 1 or more of the following:                                                                      |  |  |
|             | <ul> <li>lien search performed to ensure additional liens have not been filed as of the UCC expiration date</li> </ul>    |  |  |
|             | • lien placed in front of CCC's lien, County Office requested a lien subordination                                        |  |  |
|             | borrower paid the FSFL in full                                                                                            |  |  |
|             | DAFP waiver requested                                                                                                    |  |  |
|             | adverse determination provided by DAFP, borrower filed an appeal.                                                         |  |  |
|             | •*If <b>no</b> , when will UCC-3 be properly filed?/ (mm/dd/yyyy)*                                                        |  |  |
| 5           | Is producer current with FSFL insurance and real estate taxes, if applicable? Yes or No                                   |  |  |
|             | If <b>no</b> , select 1 or more of the following:                                                                         |  |  |
|             | producer notified that insurance and/or real estate taxes must be current as soon as possible or FSFL will be accelerated |  |  |
|             | borrower paid the FSFL in full                                                                                            |  |  |
|             | DAFP waiver requested                                                                                                    |  |  |
|             | adverse determination provided by DAFP, borrower filed an appeal                                                          |  |  |
|             | above actions were not taken to resolve this requirement, provide what actions were taken.                                |  |  |

#### \*--770 Wildfire and Hurricane Indemnity Program (WHIP+) (Continued)

#### **B** WHIP+ Survey Questions (Continued)

### **WHIP+ Compliance Reviews (Continued)**

### Linkage

Did producer meet linkage requirements on all crops that received a WHIP+ payment? Yes, No, or N/A

**Note:** N/A should be selected only if the timeframe to meet linkage has not yet expired. Producers may have until the years 2022 and 2023 to meet linkage.

#### **Discrepancies**

Were there any discrepancies for the participant that would result in a refund of WHIP+ benefits? **Yes or No** 

If **yes**, select all discrepancy types that apply:

- untimely application
- invalid signature
- no certification for \$250,000 AGI
- ownership interest/share not as reported
- not all crops/acres reported on FSA-578
- reported production does not match records
- inventory does not support FMVA
- inventory does not support FMVB
- linkage requirements not met.

Enter amount of requested refund: \$ .

## \*--771 DMC Compliance Reviews

## **A Performing Reviews**

County Offices will perform DMC compliance reviews for any producer who participated in DMC that was selected for spot check and review through the national producer selection process in subparagraph 728 A.

## **B** DMC Compliance Review Questions

Document the following questions during the DMC compliance reviews and record findings in the National Compliance Review Database.

|   | DMC Compliance Review                                                                                                    |
|---|----------------------------------------------------------------------------------------------------|
| 1 | Name of the dairy operation spot checked                                                                                                    |
| 2 | Did the dairy operation indicate on CCC-801, item 6 that they were commercially marketing milk at the time of their annual coverage election? <b>Yes or No</b>                                   |
|   | • If <b>yes</b> , go to question 3.                                                                                                    |
|   | If no, disapprove contract.                                                                                                    |
| 3 | If the dairy operation is new and started within the last 90 calendar days, was the milk marketing information provided to establish production history? <b>Yes, No, or N/A</b>                  |
|   | • If <b>yes</b> , was all documentation validated? <b>Yes or No</b>                                                                                                    |
|   | If <b>yes</b> , go to question 4.                                                                                                    |
|   | <ul> <li>If no, disapprove production history and go to question 4.</li> <li>If N/A, go to question 4.</li> </ul>                                                                                |
| 4 | Does the dairy operation meet the definition of an eligible dairy operation? <b>Yes or No</b>                                                                                                    |
| 4 | <ul> <li>If yes, go to question 5.</li> <li>If no, disapprove production history and go to question 5.</li> </ul>                                                                                |
| 5 | Did the dairy operation select a Coverage Level Percentage (for example, a Tier 1 Threshold Election or Tier 2 Threshold Election), if applicable, and sign the contract? <b>Yes, No, or N/A</b> |
|   | <ul> <li>If yes, go to question 6.</li> <li>If no, disapprove contract and go to question 6.</li> <li>If N/A, go to question 6.</li> </ul>                                                       |

#### **B** DMC Compliance Review Questions (Continued)

#### **DMC Compliance Review (Continued)**

- If a payment was issued, did the dairy operation meet all eligibility requirements as outlined in AD-1026, foreign person rules? **Yes, No, or N/A** 
  - If **yes**, go to question 7.
  - If **no**, update subsidiary if proper forms have been filed. If not, create an overpayment and go to question 7.
  - If **N/A**, go to question 7.
- Did the dairy operation pay the \$100 administrative fee for the current coverage year and sign the contract? **Yes, No, or Exempt** 
  - If **yes**, go to question 8.
  - If **no**, disapprove contract and go to question 8.
  - If **exempt**, does the dairy operation have CCC-860 on file and meet the requirements for the waiver? **Yes or No** 
    - If **yes**, go to question 8.
    - If **no**, disapprove contract and go to question 8.

**Note:** Exempt is used for limited resource, beginning, veteran, or socially disadvantaged farmers.

- If the dairy operation selected buy-up coverage for the current coverage year, was the total premium paid in full by September 1? **Yes, No, or N/A** 
  - If **yes**, go to question 9.
  - If **no**, was a receivable established? **Yes or No** 
    - If **yes**, go to question 9.
    - If **no**, establish a receivable and go to question 9.
  - If **N/A**, go to question 9.

#### **B** DMC Compliance Review Questions (Continued)

### **DMC Compliance Review (Continued)**

- 9 If a production history modification occurred, has the dairy operation completed any relocation, merger, succession-in-interest, or intergenerational transfer of production history? **Yes or No** 
  - If **yes**, did the dairy operation complete CCC-800 Continuation according to procedure? **Yes or No** 
    - If **yes**, go to question 10.
    - If **no**, complete CCC-800 Continuation and go to question 10.
  - If **no**, go to question 10.
- If the dairy operation had a lock-in contract, did they sign up during the 2020 enrollment period? Yes, No, or N/A if not a locked-in contract
  - If **yes**, did the dairy operation complete CCC-801 and was it signed by all producers in the dairy operation? **Yes or No**

If **yes**, DMC questions are complete.

• If **no**, have the County Office contact the producer and complete and sign CCC-801 for 2020.

\_\_\*

### **772-792** (Reserved)

#### 793 General Information

#### A Purpose

\*--The National Compliance Review Database is used to collect data and generate reports from the compliance review and spot check findings. At the State and County Office level, access to the database is restricted to data entry only. NASS will provide the National Office with National, State, and county level reports. These reports are the results of the survey questions created by program managers from all DAFP divisions.

Reports are compiled after the closing date of the National Compliance Review Database program survey data submissions. These reports are provided to DAFP divisional program managers for analysis and any further action. On an "as-needed" basis, the program managers will notify State Offices of reporting results and of any corrective action that may be needed

The reports consist of an analysis that identifies discrepancies, noncompliance trends, incorrect data, program irregularities/issues, and error results in improper payments. From these results, steps can be identified and implemented to reduce future errors.

National Compliance Review results can benefit FSA by:

- identifying noncompliance trends
- directing limited resources to know problem areas
- improving the integrity of FSA policies, procedures, and programs.

#### **B** Survey Information

County Offices can enter compliance review and spot check findings in the National Compliance Review Database throughout the year as reviews and spot checks are completed. All program surveys do not have to be completed at the same time. All survey results must be entered in the National Compliance Review Database by the annual deadline provided by the National Office.

While working in the National Compliance Review Database, if a user must exit a survey before all data has been entered, CLICK "Save and Return Later" located at the top of each survey screen. This will save the data entered and provide County Office users the ability to re-access the survey at a later time to complete the entering process. To return to a saved survey, go to <a href="http://www.agcounts.usda.gov">http://www.agcounts.usda.gov</a> and enter the survey code for the applicable producer when prompted. The system will display the survey data that was previously entered.

At the beginning of each program-specific survey, there will be a question regarding if this survey is applicable to the producer being reviewed. Selecting "**yes**" will continue with the survey and clicking "**no**" will close out the survey and have it marked as "done" in the system. In previous years, users would click on an "N/A" button at the end of the surveys. The N/A process has been replaced by this process.--\*

#### **793** General Information (Continued)

#### \*--B Survey Information (Continued)

County Offices will contact their State Office specialist if they are experiencing problems or if they have issues on entering data into the National Compliance Review Database. State Office specialists can contact Todd Anderson at **todd.anderson@usda.gov** for any similar questions.

### 794 Accessing the National Compliance Review Database

#### **A** Accessing the Surveys

Access the National Agricultural Statistics Service website at https://www.nass.usda.gov/Surveys/.

#### **B** Surveys Screen

The Surveys Screen is the first screen in the compliance review process. Every time a user needs to access the National Compliance Review Database, they will need to get access through this screen.

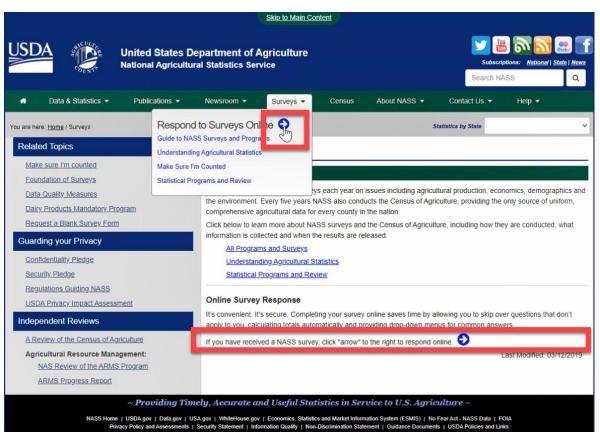

۶\_\_

#### 794 Accessing the National Compliance Review Database (Continued)

#### \*--C Action

The resulting **Surveys** Screen provides the statement, "**If you have received a NASS survey, click the "arrow" to the right to respond online.**" found at the bottom of the screen.

Clicking on the blue arrow will bring the user to the Survey Code Entry Screen. Another way to access the Survey Code Entry Screen is having the user click the blue arrow from the "Survey" drop-down menu at the top of the screen.

#### 795 Accessing Producer-Specific Survey With Survey Codes

#### **A Surveys Codes**

Each producer selected for spot check and review will have a unique survey code. The survey code for a producer must be entered to load compliance review data. The survey codes for all producers selected for spot check and review will be added and displayed on the national producer selection list posted on the Intranet at

https://inside.fsa.usda.gov/program-areas/dafp/common-processes/compliance/index.

Producers who participate in FSA programs in multiple States and/or counties will have a different survey code for each administrative State and/or county. County Offices must ensure that the survey code is used for the applicable administrative State and/or county when recording compliance review and spot check results.

#### **B** Survey Code Entry Screen

The following is the Survey Code Entry Screen where survey codes will be entered. Once a correct survey code is entered, the application will take the user to the surveys where data can be entered.

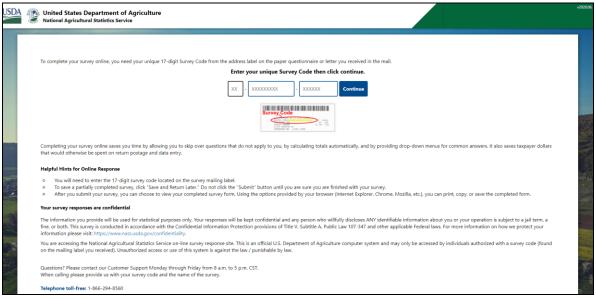

#### \*--795 Accessing Producer-Specific Survey With Survey Codes (Continued)

#### C Action

Survey codes for producers consist of "2-digit number - 9-digit number - sequence of 6 characters consisting of both letters and numbers".

**Example:** 01-556677889-ABC123

On the Survey Code Entry Screen, enter the appropriate survey code for the selected producer and CLICK "Continue".

**Note:** If the survey code is entered incorrectly, then an error message will be displayed. Re-enter the survey code and CLICK "Continue".

### 796 FSA Program Current Survey List Screen

### **A Program Current Survey List**

On the Current Survey List Screen, users will see the survey links for the FSA programs that are included in the annual National Compliance Review process. Data collected from the National Compliance Review process will be uploaded into a database for each applicable program survey.

#### **B** Current Survey List Screen

The Current Survey List Screen provides links to each program survey to be completed in the annual National Compliance Review.

**Note:** At the Current Survey List Screen, users will see a link for "FSA Compliance Review Spot Check WHIP". This is the link for the WHIP+ survey questions. Once in the survey, users will see it referred to as WHIP+. There are not any WHIP reviews for the FY 2020 review period.

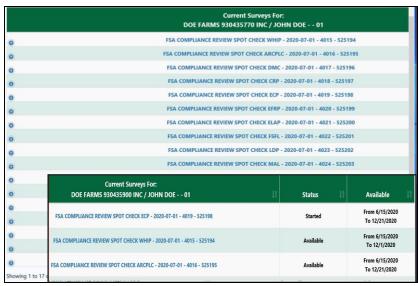

--<sup>5</sup>

#### \*--796 FSA Program Current Survey List Screen (Continued)

#### C Action

County Offices will click the applicable survey hyperlink to view and load National Compliance Review results for the applicable survey. All survey results must be entered by the survey "End" date.

The status will be "Available" or "Started", but never "Completed" so information can be entered and/or updated through the survey "Close" date. Scroll to the far right of the screen to see the status for that survey.

**Note:** Users should access the National Compliance Review surveys using the Chrome browser.

### 797 FSA Program-Specific Survey Screens

### A FSA Program-Specific Survey

The selected survey link from the previous screen will display a program-specific survey. Each of the surveys have unique questions specific to the policy and procedure for that program. These questions are designed to improve the integrity of FSA's policies, procedures, and programs.

#### **B** Program-Specific Survey Screen

After clicking a link from the previous **Surveys Screen**, the system will display the following program-specific survey screen.

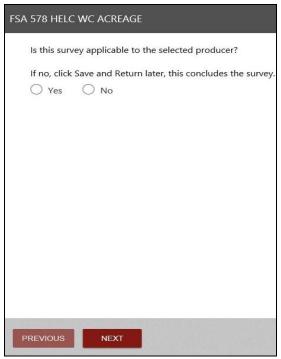

#### \*--797 FSA Program-Specific Survey Screens (Continued)

#### C Action

This screen is where the user indicates if the producer selected for compliance review and spot check was enrolled in the program. Selecting "Yes" and "Next" will continue with the survey. Selecting "No" and "Save & Return Later" will bring the user back to the Surveys Screen where a different program survey can be selected, and the system closes out of the current survey.

The "Previous" button, when not grayed out, will bring the user to the previous screen.

#### 798 FSA Program-Specific Survey Screen II

#### A FSA Program-Specific Survey

Selecting "Yes" and "Next" on the previous screen will bring the user to the program-specific compliance questions screen. These questions are reviewed and updated as needed on an annual basis by the associated program manager.

#### **B** FSA Program-Specific Survey Screen

The following screen will display all the compliance-related questions that the user will have to complete. Unless noted, all questions will require a response before the system will move off this screen. County Office users will upload survey results with the program-specific data collected from the compliance review and spot check process.

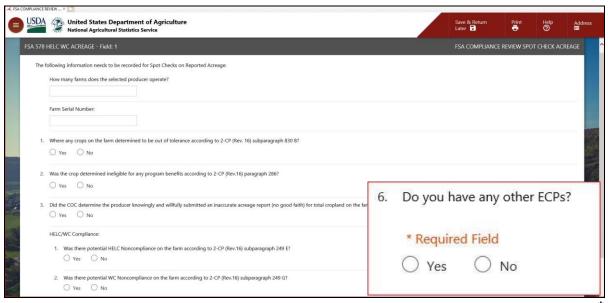

-->

#### 798 FSA Program-Specific Survey Screen II (Continued)

#### C Action

The County Office will make an appropriate "Yes" or "No" selection for the applicable questions in the survey. In addition, some of the original or add-on questions may be "fillable form" or "multiple choice". The County Office must ensure that all questions and surveys are complete.

If 1 of the questions within a survey is missing a response, the system will return a "\* **Required Field**" error message next to the question without a response. The County Office will provide an appropriate response for the system to advance to the next screen.

At the end of each survey, the County Office is asked if there is another field for that program in which data needs to be uploaded. Selecting "Yes" will allow for data entry of additional responses to other program surveys.

County Offices can view which survey is being worked on according to the gray bar at the top of the screen. The following is an example of "FSA 578 HELC WC Acreage – Field: 1".

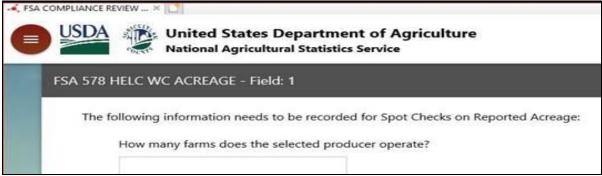

\_\_>

### \*--799 Completing a Survey

### A Completing a Survey

County Offices must complete or end each survey to have it properly saved in the database. In addition, the saving process will inform the system to go to the next process or survey.

#### **B** Survey Completion Screen

The final question for each program survey is whether the County Office has more data for that producer that needs to be entered, like another survey within the current program. The County Office will need to select the applicable response before going forward.

| Discrepancies:                                                                                     |     |
|----------------------------------------------------------------------------------------------------|-----|
| 13. Were there any discrepancies for the participant that would result in a refund of WHIP benefit | ts? |
| ○ Yes ○ No                                                                                         |     |
| 14. Do you have any other WHIPs?                                                                   |     |
| ○ Yes ○ No                                                                                         |     |
| Select NO to end the survey.                                                                       |     |
| PREVIOUS NEXT                                                                                      |     |

### \*--799 Completing a Survey (Continued)

#### C Action

When the County Office has finished entering data for a specific survey, the County Office must select "No" to the final survey question and CLICK "Next". Selecting "Yes" will initiate a new survey in the same program but with a different field number for that producer.

After clicking "Next", the survey will be automatically saved and a computer-generated message will display on the screen as follows.

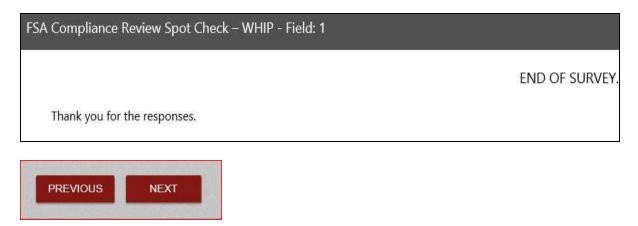

**Note:** On this page, clicking

- "Previous" will bring the user back into the survey
- "Next" will bring the user to the beginning of another survey, identified as "Field #" in the gray bar, in the same program for the current producer
- "Save and Return Later" in the upper-right corner will bring the user back to the Surveys Screen.--\*

#### \*--800 Printing Surveys

### **A Printing Program Surveys**

When a user is in a program-specific survey, a "Print" button is available in the upper-right side of the screen. The user will have the option to view the survey results on the screen or select to print it. The print function will create a PDF and will only contain the results of the survey in which the user is currently.

#### **B** "Print" Button and Program Survey Results

County Office users can print a copy of the data entered for each survey question and maintain a copy in the applicable program folder. However, printing is not a required step.

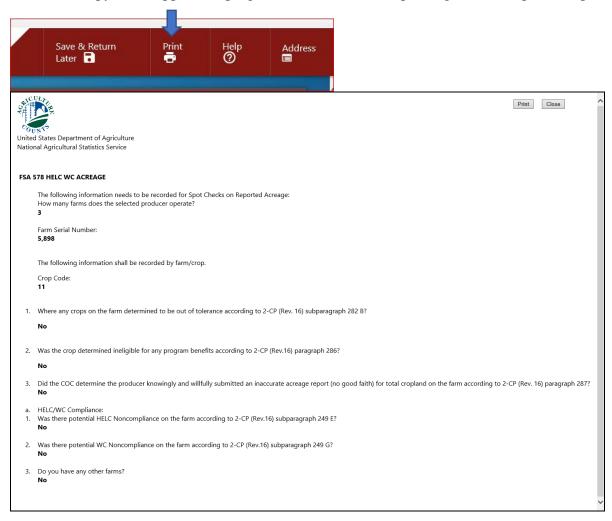

#### **C** Action

To print the program survey results, CLICK "Print" from the upper banner. The Program Survey Results Screen will be displayed for the selected survey.--\*

#### **801-828** (Reserved)

## Reports, Forms, Abbreviations, and Redelegations of Authority Reports

## Reports

None.

## **Forms**

This table lists all forms referenced in this handbook.

|              |                                                     | Display   |              |
|--------------|-----------------------------------------------------|-----------|--------------|
| Number       | Title                                               | Reference | Reference    |
| AD-1026      | Highly Erodible Land Conservation (HELC) and        |           | 25, 26, 759, |
|              | Wetland Conservation (WC) Certification (Includes   |           | 761, 767,    |
|              | Appendix)                                           |           | 771, 966     |
| BCAP-10      | Biomass Crop assistance program (BCAP) –            |           | 767          |
|              | Matching Payment Pre-Delivery Application           |           |              |
| BCAP-23      | Biomass Crop Assistance Program (BCAP)              |           | 767          |
|              | Worksheet (Establishment and Annual Payments for    |           |              |
|              | Producers)                                          |           |              |
| BCAP-24      | Biomass Crop Assistance Program (BCAP)              |           | 767          |
|              | Application (Establishment and Annual Payments)     |           |              |
| CCC-186      | Farm Storage Facility Loan Program Promissory Note  |           | 768          |
|              | and Security Agreement                              |           |              |
| CCC-471      | Non-Insured Crop Disaster Assistance Program        |           | 762          |
|              | (NAP) Application for Coverage with Buy-Up Option   |           |              |
|              | (2015 and Subsequent Crop Years)                    |           |              |
| CCC-576      | Notice of Loss and Application for Payment          | Ex. 15    | 27, 30, 762  |
|              | Noninsured Crop Disaster Assistance Program         |           |              |
| CCC-576-1    | Appraisal/Production Report Noninsured Crop         |           | 762          |
|              | Disaster Assistance Program                         |           |              |
| CCC-579      | NAP Approved Yield Compliance Worksheet             |           | 762          |
| CCC-781      | Margin Protection Program for Dairy Producers       |           | 761          |
|              | (MPP-Dairy) Production History Establishment        |           |              |
| CCC-782      | Margin Protection Program For Dairy Producers       |           | 761          |
|              | (MPP-Dairy) Contract and Annual Coverage Election   |           |              |
| CCC-800      | Continuation Sheet for Dairy Margin Coverage        |           | 771          |
| Continuation | (DMC) Production History Modification Action        |           |              |
| CCC-801      | Dairy Margin Coverage (DMC) Contract and Annual     |           | 771          |
|              | Coverage Election                                   |           |              |
| CCC-851      | Emergency Loss Assistance for Livestock Application |           | 764          |
| CCC-852      | Livestock Indemnity Program Application             |           | 765          |
| CCC-853      | Livestock Forage Disaster Program Application       |           | 766          |
| CCC-854      | Livestock Indemnity Program - Third Party           |           | 765          |
|              | Certification                                       |           |              |

## Forms (Continued)

|          |                                                                                | Display   |                |
|----------|--------------------------------------------------------------------------------|-----------|----------------|
| Number   | Title                                                                          | Reference | Reference      |
| CCC-855  | Emergency Assistance for Livestock, Honey                                      |           | 766            |
|          | Bees, and Farm-Raised Fish Program (ELAP)                                      |           |                |
|          | and Livestock Forage Disaster Program (LFP)                                    |           |                |
|          | Lease Agreement Certification Statement                                        |           |                |
| CCC-856  | Livestock Beginning Inventory History for Open                                 |           | 765            |
|          | Range Livestock Operations under the Livestock                                 |           |                |
|          | Indemnity Program (LIP)                                                        |           |                |
| CCC-857  | Agriculture Risk Coverage (ARC) and Price Loss Coverage (PLC) Program Election |           | 753            |
| CCC-858  | Base Reallocation and Yield Update Decision for                                |           | 753            |
|          | Agriculture Risk Coverage (ARC) and Price Loss                                 |           |                |
|          | Coverage (PLC) Programs                                                        |           |                |
| CCC-859  | Price Loss Coverage (PLC) Yield Worksheet                                      |           | 753            |
| CCC-860  | Socially Disadvantage, Limited Resource and                                    |           | 762, 771       |
|          | Beginning Farmer or Rancher Certification                                      |           | ,              |
| CCC-862  | Agricultural Risk Coverage - Individual Option                                 |           | 753            |
|          | (ARC-IC) Contract                                                              |           |                |
| CCC-866  | Agricultural Risk Coverage - County Option                                     |           | 753            |
|          | (ARC-CO) and Price Loss Coverage (PLC)                                         |           |                |
|          | Election and Contract                                                          |           |                |
| CCC-867  | Yield Update for the Price Loss Coverage (PLC)                                 |           | 753            |
|          | Program                                                                        |           |                |
| CCC-957  | Cotton Transition Assistance Program (CTAP)                                    |           | 755            |
|          | Application                                                                    |           |                |
| CRP-1    | Conservation Reserve Program Contract                                          |           | 79, 162, 754   |
| FSA-409  | Measurement Service Record                                                     | 929       | 21, 27, 28,    |
|          |                                                                                |           | 865, 892, 931, |
|          |                                                                                |           | 932            |
| FSA-409A | Measurement Service Request Register                                           | 930       | 927            |
| FSA-426  | MPCI/FCIC Information Request Worksheet                                        | 987       | 984, 985       |
| FSA-441  | Order for Aerial Photography                                                   |           | 948            |
| FSA-468  | Notice of Determined Acreage                                                   | 832       | 758, 829, 831, |
|          |                                                                                |           | 833, 865       |

## Reports, Forms, Abbreviations, and Redelegations of Authority Reports (Continued)

## Forms (Continued)

|                  |                                             | Display   |                 |
|------------------|---------------------------------------------|-----------|-----------------|
| Number           | Title                                       | Reference | Reference       |
| FSA-569          | NRCS Report of HELC and WC Compliance       |           | 19, 20, 25, 26, |
|                  |                                             |           | 27, 249         |
| FSA-577          | Report of Supervisory Check                 | 228       |                 |
| FSA-578          | Report of Acreage                           |           | Text, Ex. 2,    |
|                  |                                             |           | 10, 19, 31      |
| FSA-603          | Collection Register for State and County    |           | 365             |
|                  | Offices                                     |           |                 |
| FSA-848B         | Cost-Share Performance Certification and    |           | 246, 247, 257   |
|                  | Payment (Includes FSA-848B-1, Continuation  |           |                 |
|                  | of FSA-848B)                                |           |                 |
| FSA-850          | Environmental Evaluation Checklist          |           | 246, 247        |
| FSA-894          | Wildfires and Hurricanes Indemnity Program+ |           | 770             |
|                  | Application                                 |           |                 |
| FSA-914          | Livestock Indemnity Program Application     |           | 255             |
| FSA-925          | Livestock Forage Disaster Program           |           | 256             |
|                  | Application                                 |           |                 |
| FSA-926          | Livestock Indemnity Program - Third Party   |           | 255             |
|                  | Certification                               |           |                 |
| NRCS-CPA-026     | Highly Erodible Land and Wetland            |           | 391, 411, 413,  |
|                  | Conservation Determination                  |           | 418             |
| NRCS-CPA-052     | Environmental Evaluation Checklist          |           | 246, 247        |
| UCC-1 <u>1</u> / | National Financing Statement                |           | 768             |
| UCC-3 <u>1</u> / | National Financing Statement Amendment      |           | 768             |

 $<sup>\</sup>underline{1}$ / These forms are obsolete.

## **Abbreviations Not Listed in 1-CM**

The following abbreviations are not listed in 1-CM.

| Approved     |                                                   |                          |
|--------------|---------------------------------------------------|--------------------------|
| Abbreviation | Term                                              | Reference                |
| ACRSI        | acreage crop reporting streamlining initiative    | Text                     |
| AIP          | approved insurance providers                      | Text                     |
| ARCPLC       | Agriculture Risk Coverage and Price Loss Coverage | Text                     |
| ARD          | acreage reporting date                            | Text                     |
| AUM          | animal unit month                                 | 161, 162, 274            |
| BWEP         | Boll Weevil Eradication Program                   | 17                       |
| CARS         | Crop Acreage Reporting System                     | Text                     |
| CCM          | compressed county mosaic                          | 226, 345                 |
| CIMS         | Comprehensive Information Management System       | Part 5, Ex. 3            |
| CLU          | common land unit                                  | Text, Ex. 2              |
| CRM          | Customer Relationship Management                  | 57, 58, 74-76, 103, 161, |
|              |                                                   | 162, 274, 276, 753,      |
|              |                                                   | Ex. 12, 19               |
| CTAP         | Cotton Transition Assistance Program              | 225, 245, 321            |
| CVS          | Compliance Validation System                      | 57-59, 105, 161, 162,    |
|              |                                                   | 162.5, 274, Ex. 10, 11,  |
|              |                                                   | 12.5, 20                 |
| DGPS         | Differential Global Positioning System            | Ex. 2                    |
| DMC          | Dairy Margin Coverage                             | 727, 771                 |
| DMLA-III     | Dairy Market Loss Assistance Program III          | 34                       |
| DOQ          | Digital Orthophotography                          | 411, Ex. 2               |
| FAA          | Federal Aviation Administration                   | 327, Ex. 2               |
| FAC          | following another crop                            | 397                      |
| FGDC         | Federal Geographic Data Committee                 | 416                      |
| FMVA         | Field Market Value A                              | 252, 770                 |
| FMVB         | Field Market Value B                              | 252, 770                 |
| FTP          | file transfer protocol                            | 411, 414, 416, Ex. 19    |
| FW           | farmed wetland                                    | 249, 390                 |
| Gateway      | Geospatial Data Gateway                           | 416                      |
| GPS          | global positioning system                         | 303, 326, 327, 369,      |
|              |                                                   | Ex. 2                    |
| MDOQ         | Mosaic Digital Orthophoto Quadrangle              | 394, 416                 |
| MT           | Maintenance Tool                                  | 369                      |
| NAIP         | National Agricultural Imagery Program             | 345, 347, 367, 419       |
| NFAC         | not following another crop                        | 397                      |
| NHEL         | non highly erodible land                          | 390, 412, 418            |
| ODB          | object data base                                  | 418                      |
| PLC          | Price Loss Coverage                               | 32, 243                  |

## Reports, Forms, Abbreviations, and Redelegations of Authority (Continued)

## **Abbreviations Not Listed in 1-CM (Continued)**

| Approved     |                                                        |            |
|--------------|--------------------------------------------------------|------------|
| Abbreviation | Term                                                   | Reference  |
| PLSS         | Public Land Survey System                              | 418,       |
| PRF          | pasture, rangeland, and forage                         | 18, Ex. 19 |
| RMPR         | risk management purchase requirement                   | 256        |
| RTCP         | Reimbursement Transportation Cost Payment Program      | 225, 258   |
| SAP          | Systems, Applications, and Products in Data Processing | Ex. 19     |
| SBI          | substantial beneficial interest                        | 692        |
| SOR          | State Office System of Records                         | 226        |
| SRA          | Standard Reinsurance Agreement                         | 439        |
| W            | wetland                                                | 249        |
| WAAS         | Wide Area Augmentation System                          | 327        |
| WHIP         | Wildfires and Hurricanes Indemnity Program             | 727, 770   |

## **Redelegations of Authority**

This table lists the redelegation of authority in this handbook.

| Redelegation                                                              | Reference       |
|---------------------------------------------------------------------------|-----------------|
| In routine cases, COC may redelegate to CED, in writing, the authority to | 1-NAP (Rev. 2), |
| act on, or sign, as applicable, CCC-576, Part C.                          | paragraph 575   |
| Note: The redelegation:                                                   |                 |
| <ul> <li>must define what COC considers routine</li> </ul>                |                 |
| will be recorded in COC minutes.                                          |                 |

# Menu and Screen Index

The following menus and screens are displayed in this handbook.

| Title                                                         | Reference          |
|---------------------------------------------------------------|--------------------|
| ACRSI Data Import Screen                                      | 464                |
| ACRSI Duplicate Comparison Screen                             | 463                |
| ACRSI Work List Screen                                        | 460                |
| ACRSI Staging Data Screen                                     | 461                |
| Acreage Report Search Screen                                  | 103, 340, 459, 831 |
| Add Crop Default Screen                                       | 161                |
| Bulk Copy Screen                                              | 162                |
| Bulk Delete ACRSI Farms                                       | 465                |
| Bulk Delete ACRSI Fields                                      | 466                |
| CARS Menu                                                     | 101, 161           |
| Certify by Farm                                               | 162.5, 216, 217    |
| Certify by Producer - Crop Selection                          | 216                |
| Certify by Producer - Producer Selection                      | 216                |
| State and County Selection Screen                             | 102, 831           |
| CIMS Home Page                                                | 573                |
| CIMS Management Reports Menu                                  | 179                |
| Continuous Certification Election Screen                      | 217                |
| Crop Acreage Reporting System (CARS) Login Screen             | 101                |
| Crop Acreage Reports Screen                                   | 104, 164, 217      |
| Crop Review Screen                                            | 162.5, 270         |
| Current Survey List Screen                                    | 796                |
| Delete Acreage Report Screen                                  | 276                |
| Delete Crop Screen                                            | 276                |
| Delete Fields Screen                                          | 276                |
| Determined Quantity - Crop Selection                          | 164                |
| Determined Quantity Screen                                    | 162.5, 164, 319    |
| Farm Summary Screen                                           | 271                |
| Farm Zero Acreage Crop Screen                                 | 163                |
| FSA ACRSI Farm Search Inquiry and Results Screen              | 520                |
| FSA ACRSI Inquiry Screen                                      | 516                |
| FSA ACRSI Inquiry Transmission and Farm Search Results Screen | 523                |
| FSA ACRSI Search Results Export Screen                        | 527                |
| FSA ACRSI Search Results Print Screen                         | 526                |
| FSA ACRSI Summary Search Inquiry and Results Screen           | 521                |
| FSA ACRSI Summary Search Results Screen                       | 524                |
| FSA ACRSI Transmission Search Inquiry and Results Screen      | 519                |
| FSA ACRSI Worklist Reports Search Inquiry and Results Screens | 522                |
| FSA ACRSI Worklist Reports Search Results Screens (various)   | 525                |
| FSA Program-Specific Survey Screen                            | 798                |

# Menu and Screen Index (Continued)

| Title                                                 | Reference     |
|-------------------------------------------------------|---------------|
| List Crop Defaults Screen                             | 161           |
| Producer Crop/Acreage Report screens                  | 616, 617, 618 |
| Report of Acreage Screen                              | 162, 341      |
| Reports Screen                                        | 277, 340, 831 |
| Revise Shares Screen                                  | 275           |
| Revise Tract Screen                                   | 273           |
| Rollover Error Screen                                 | 105           |
| Report of Acreage Screen - List of Tract Producers    | 107           |
| Report of Acreage Screen – Multi-Intended Use option  | 162.5         |
| Report of Acreage Screen – Orchard Crop Information   | 162           |
| Report of Acreage Screen – Skip/Strip Row Information | 162           |
| Tract Selection Screen                                | 106           |
| RMA Crop Reconciliation Screen                        | 341           |
| Survey Code Entry Screen                              | 795           |
| Survey Completion Screen                              | 799           |
| Surveys Screen                                        | 794           |
| Tract Summary Screen                                  | 272           |